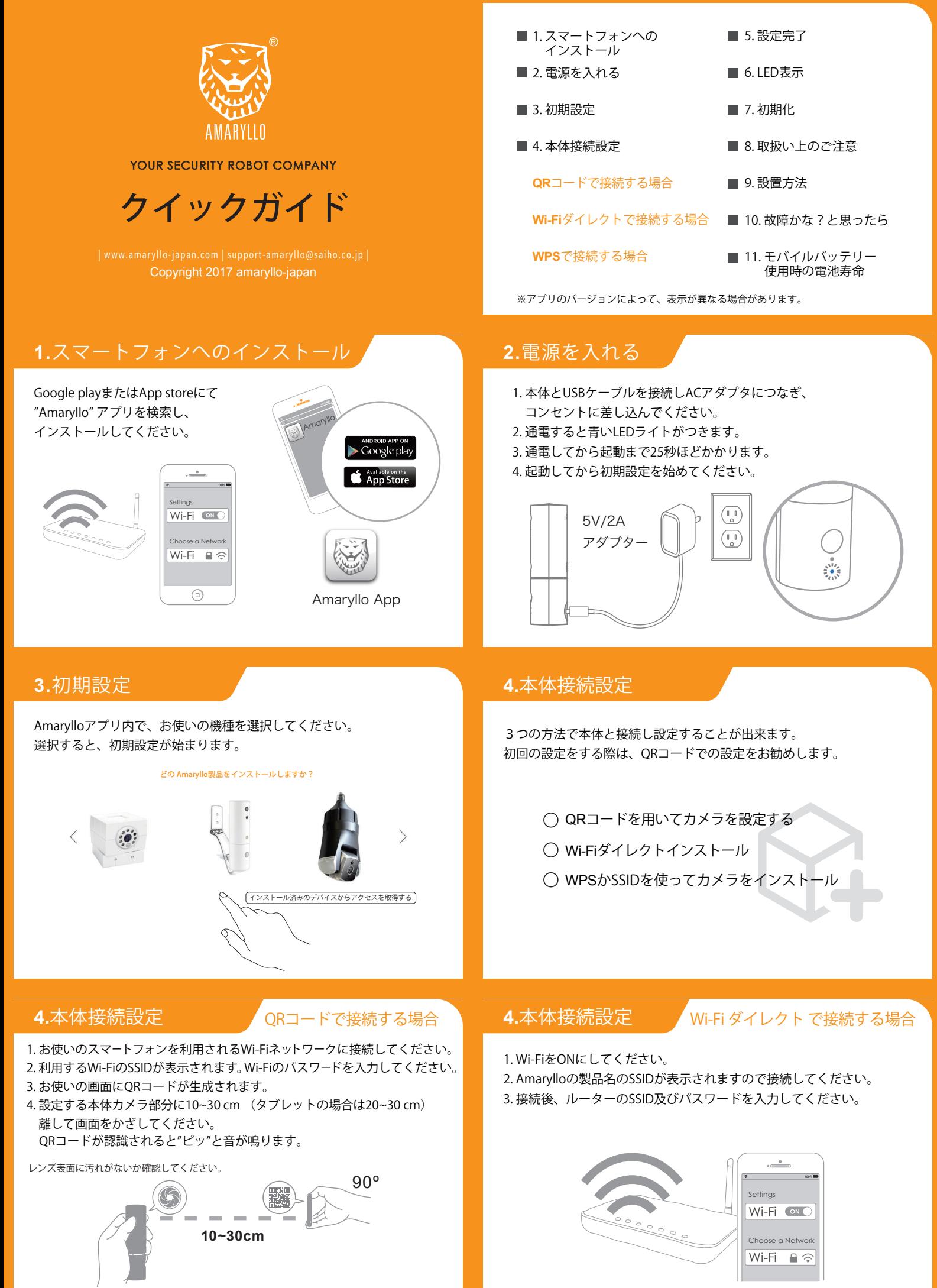

スマートフォン・タブレットを平行にかざしてください。

## **4.**本体接続設定

## **WPS**で接続する場合

- 1. お使いのスマートフォンを利用される Wi-Fiネットワークに接続してください。
- 2. お使いのルーターの "WPS "ボタンをしてください。
- 3. 本体の"WPS" ボタンを5秒以上押してください。
- 
- 緑のLEDが光り出すと、WPSモードになります。
- 4. その後はアプリケーションに従って 設定してください。

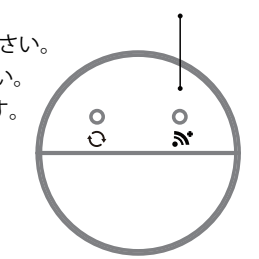

 $\overline{M}$ 

緑 青

WPS or **N** ボタン

クリップなど先の細いものをお使いください。

1分以内に本体とスマートフォンの" ~ "ボタンを 押してください。

## **6.LED**表示

### 青**LED:**

- ・本体の電源が入ると点灯します。 QRスキャンを待っている間、 1秒おきに点灯します。
- ・LEDが2回/秒の点灯をする場合、 デバイスは使用中か映像確認中です。
- ・LEDが3回/秒の点灯の場合、セットアップは完了です。

## 緑**LED:**

- ・LEDが1回/秒の点灯をする場合、Wi-Fiアクセスポイントに 接続を試みている最中です。
- ・LED が点灯し続けている場合は、Wi-Fiに正常に接続されています。

## **8.**取扱い上のご注意

1. 使用温度範囲 0 ~ 35°C  $^{\circledR}$ 2. 屋内で利用してください。  $\overline{\bigcirc}$  $\circledcirc$  $\overline{\mathcal{P}^{\mathbb{C}}}$  $\bigcirc$ 3. 手で回さないでください。

# 本体貼り付けシールを 剥がしてからご使用ください。

うまく接続しない場合以下を確認してください。

- 1. 本体の雷源は入っていますか?
- 2. 本体はWi-Fiと接続されていますか?接続中は緑LEDが点灯します。 Wi-Fiは2.4GHz帯ですか?

## **5.**設定完了

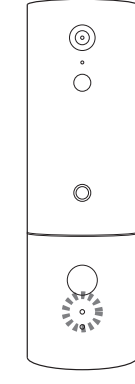

# Congratulations!

以上で本体の設定は終了です。 本体設定が終わると"ピッ"と音がなります。 緑LEDが点灯するとWi-Fi設定は完了です。

# **7.**初期化

本体の電源が入り、本体ウォームアップが 終了していることを確認します。

本体底面、図の左側がリセットボタンです。 青LEDが点滅するまで、5秒程押し続けてください。 本体に保存されている設定がすべて初期化され 工場出荷時の状態になります。

約25秒後にウォームアップが始まり、 本体が回転します。

リセットボタン クリップなど先の細いものをお使いください。

 $\frac{0}{Q}$  $\circ$  $\bar{\mathbf{x}}$ 

# **9.** 設置方法

- 1. 監視範囲が映るように設置場所を選択してください。 コンセントから2m以内になるようにしてください。
- 2. 壁にアンカーを挿入しホルダーをネジで壁に固定します。
- 3. USB電源ケーブルを背面からホルダーの開口部に挿入します。
- 4. USB電源ケーブルに本体を繋ぎ、適切な角度に調整します。

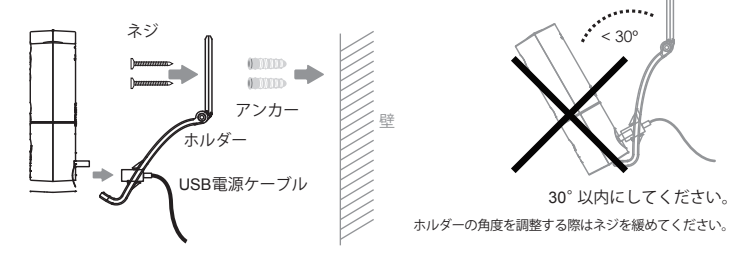

## **10.**故障かな?と思ったら **11.**モバイルバッテリー使用時の電池寿命

モバイルバッテリーで給電する場合の電池寿命の目安です。

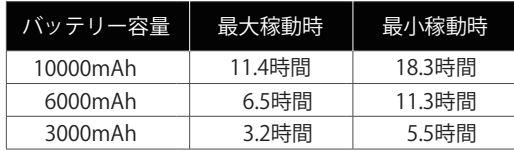

※計算に基づく稼動時間です。使用条件により大幅に前後します。

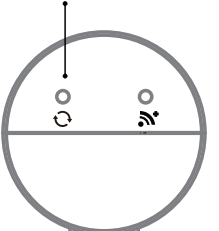

 $\blacksquare$  $\blacksquare$ 

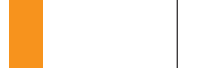

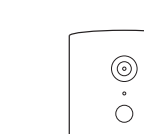